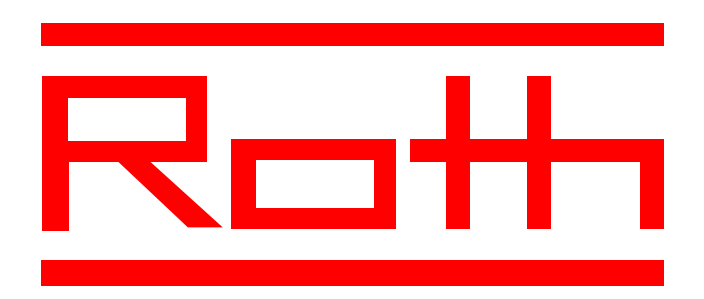

Instrukcja obsługi urządzenia sterującego do biologicznych przydomowych oczyszczalni ścieków ROTH MICRO-STEP

## Wiadomości ogólne

Urządzenie MICRO-STEP UNIT służy do automatycznego sterowania biologiczną przydomową oczyszczalnią MICRO-STEP firmy Roth. Posiada wbudowany wyświetlacz ciekłokrystaliczny LCD, trzy klawisze funkcyjne, dwukolorową diodę LED oraz wewnętrzny sygnalizator akustyczny.

# Podłączenia

- Sieć:  $230 \text{ V}$  / 50 HZ, wtyczka elektryczna z kablem długości 1,2 m.
- Kompresor: gniazdko elektryczne, standardowa moc przyłączeniowa 70-500 W.
- $\bullet$  Bezpieczniki: bezpiecznik czuły 5 x 20 mm, 250 V / F8A (topikowy, maks. moc przył. 1840 W).

## Obsługa

- Przycisk SET: służy do potwierdzania funkcji wybranych za pomocą klawiszy ze strzałką;
	- a) przy pierwszym użyciu przycisku SET, gdy UNIT znajduje się w fazie pracy automatycznej urządzenie zacznie oczekiwać na podanie kodu;
	- b) przy drugim użyciu przycisku SET pojawią się na wyświetlaczu data: "rok - dzień tygodnia – dzień - miesiąc";
	- c) po trzecim naciśnięciu klawisza SET pojawia się na wyświetlaczu czas: "godzina : minuty . sekundy":
	- d) po czwartym naciśnięciu klawisza SET wyświetlą się aktualne godziny pracy kompresora:
		- "Stunden: 0.00" (w godzinach i minutach);
	- e) w przypadku włączenia się akustycznego sygnału informującego o awarii można w każdej chwili poprzez naciśnięcie przycisku SET potwierdzić odebranie alarmu, wyświetlacz przejdzie automatycznie w tryb pracy wymagający podania kodu;
- Przyciski ze strzałką:
	- a) służą do ustawiania wysokości wpisywanych parametrów;
	- b) naciśnięcie przycisku ze strzałką w górę podwyższa liczbę;
	- c) naciśnięcie przycisku ze strzałką w dół obniża liczbę;
	- d) wielkość nastawionych parametrów potwierdza naciśnięcie przycisku SET;
- Wyświetlacz:
	- a) pokazuje fazę pracy urządzenia (automatyczna, podawania kodu), informuje również o zakłóceniu pracy;
	- b) informuje o wymaganych okresowych czynnościach obsługowych oczyszczalni;
- Dioda LED:
	- a) świeci na zielono gdy do urządzenia jest podłączone napięcia i pracuje bez zakłóceń;
	- b) świeci na czerwono w przypadku zakłóceń w pracy urządzenia, dodatkowo rozbrzmiewa sygnał akustyczny;
	- c) świeci na czerwono gdy na wyświetlaczu pojawia się informacja o wymaganych czynnościach obsługowych oczyszczalni;
	- d) świeci na zmianę na czerwono i zielono gdy urządzenie znajduje się w trybie pracy podawania kodu;

### Sygnał akustyczny

Rozbrzmiewa w połączeniu z komunikatami o zakłóceniach oraz wymaganych czynnościach obsługowych oczyszczalni (przerwa 10 minut). Wyłączany przyciskiem SET (po wyłączeniu sygnału komunikat pozostaje wyświetlony).

## Komunikaty wyświetlacza

- Po podłączeniu do sieci na wyświetlaczu pojawia się automatycznie:
	- a) "SYSTEMTEST", następnie "SYSTEMTEST OK" jeśli praca jest prawidłowa;
	- b) "Version: X.X" (numer wersji softwarowej);
	- c) następnie wskaźnik pracy automatycznej (patrz następny punkt);
- Faza pracy automatycznej:
	- a) "KOMPRESSOR: EIN/AUS" + reszta czasu w minutach (kompresor EIN-włączony, AUS-wyłączony);
	- b) "STOERUNG KOMPRESSOR UEBERLAST" (zakłócenie-kompresor przeciążony) lub "STOERUNG KOMPRESSOR UNTERLAST" (zakłócenie-kompresor niedociążony);
	- c) komunikaty na wyświetlaczu zmieniające się po naciśnięciu przycisku SET:
		- "CODE EINGEGEBEN" (podać kod);
		- data (rok, dzień tygodnia, dzień-miesiąc);
		- czas (godzina : minuty . sekundy);
		- czas pracy kompresora "Stunden 0.00";
	- d) komunikaty informujące o wymaganych okresowych czynnościach obsługowych oczyszczalni:
		- "MONATLICHE INSPEKTION !" (comiesięczna kontrola optyczna);
		- "BIOLOGIE NACHFUELLEN !" (dodać preparaty biologiczne należy również przeprowadzić comiesięczną kontrolę optyczną);
		- "JAEHRLICHE WARTUNG !" (roczny przegląd okresowy należy również przeprowadzić comiesięczną kontrolę optyczną oraz dodać preparaty biologiczne);
- Przy podaniu złego kodu: CODE UNGuLTIG" (zły kod);
- Przy trybie oczekującym podania kodu (dioda LED pulsuje na czerwono):

".CODE EINGEBEN! 0000" (podać kod) – wpisać kod ustawiając za pomocą klawiszy ze strzałką odpowiednie wartości kolejno migających cyfr, potwierdzać wartości klawiszem SET; po prawidłowym podaniu kodu dioda świeci na zmianę na zielono i czerwono;

Prosimy pamiętać, że użytkownik lub firma instalacyjna wprowadza przy uruchomieniu oczyszczalni wyłącznie kody dla komunikatów "Biologie nachfullen" oraz "Testmodus". Wszystkie pozostałe parametry są ustawiane fabrycznie i nie mogą być zmieniane bez porozumienia z producentem.

## Kody dla użytkownika oczyszczalni

- 1111: Usuwanie komunikatów o okresowych czynnościach obsługowych (wykonywać tylko po ich przeprowadzeniu): na wyświetlaczu pojawi się na krótko napis "OK";
- 3000: Ustawianie czasu i daty:
	- czas: wyświetla " $XX : YY$  . 00" ( $X =$  godzina,  $Y =$  minuty);
	- data: wyświetla "XXX YY ZZ" (X = rok, Y = dzień, Z = miesiąc);
- 3333: Usuwanie komunikatu o przeciążeniu lub niedociążeniu: po potwierdzeniu kodu przyciskiem SET na wyświetlaczu na krótko pojawi się napis "OK";
- 4000: Odczytanie zakłóceń pracy urządzenia w archiwum, wyszukiwanie za pomocą klawiszy ze strzałką (wyświetla rodzaj oraz datę zakłócenia);
- 5000: Tryb pracy testowej dla wyjścia kompresora: wyświetlony zostanie aktualnie płynący prąd do kompresora "KOMPR. TEST x.xA", test kompresora zostanie wyłączony automatycznie po 10-ciu minutach lub przed czasem po naciśnięciu klawisza SET;

### Kody wyłącznie dla firmy serwisującej oczyszczalnie

- 1877: Nastawianie czasów włączenia i wyłączenia kompresora: na wyświetlaczu pojawia się "STARTZEI ANZAHL XX" (liczba czasów włączenia), XX pulsuje, po naciśnięciu SET pojawia się "ZEIT 01" (pierwszy czas) i po chwili "START: XX" oraz "STOP: XX", po wprowadzeniu potwierdzić godziny klawiszem SET;
- 2222: Zerowanie (kasowanie): kasuje licznik godzin pracy, względnie czasy wyświetlania komunikatów o okresowych czynnościach obsługowych oczyszczalni; gdy na wyświetlaczu pojawi się "BETR.STD RES.NEIN" (kasowanie licznika godzin pracy – nie), za pomocą klawisza ze strzałką przestawić na "BETR.STD RES. JA" (kasowanie licznika godzin pracy – tak), następnie potwierdzić klawiszem SET – licznik godzin pracy został wyzerowany;

gdy na wyświetlaczu pojawi się "WARTUNGSRES.NEIN" (kasowanie czasów okresowych czynności obsługowych – nie) klawiszem ze strzałką przestawić na "WARTUNGSRES. JA" (kasowanie czasów okresowych czynności obsługowych – tak), następnie potwierdzić klawiszem SET – na wyświetlaczu pojawi się na krótko napis "OK"; po tej operacji wszystkie trzy czasy okresowych czynności obsługowych oczyszczalni zostają wyzerowane, tzn. biegną od początku; zaleca się wykonywanie tej operacji każdorazowo po JAEHRLICHEN WARTUNG !" (roczny przegląd okresowy);

- 6000: Kasowanie archiwum zakłóceń: po potwierdzeniu klawiszem SET pojawi się "OK";
- 7000: Ustawianie czasów wyświetlania komunikatów informujących o konieczności dodania preparatów biologicznych: do wyboru od 1-go do 8-miu miesięcy – dla oczyszczalni MICRO-STEP opcjonalnie wprowadza się 4 (do 4-ech mieszkańców) lub 3 (do 6-ciu lub 8-miu mieszkańców);

na wyświetlaczu pojawia się "BIO NACH X MONAT" (biologia po x miesiącach), za pomocą klawiszy ze strzałką wstawić odpowiednią wartość, a następnie potwierdzić klawiszem SET;

### Kasowanie komunikatów o zakłóceniach

Są dwie możliwości wykonania powyższej czynności:

- wpisać odpowiedni kod i usunąć komunikat,<br>- odłaczyć chwilowo zasilanie urządzenia steri
- odłączyć chwilowo zasilanie urządzenia sterującego;

Po jednej z tych czynności komunikat zostaje usunięty z wyświetlacza ale jest archiwizowany w archiwum zakłóceń. Sygnał akustyczny zostaje wyłączony, a dioda LED ponownie świeci na zielono;

### Montaż

- Przy pomocy śrub i kołków dostarczonych w komplecie zamontować urządzenie sterujące na ścianie, najlepiej na wysokości oczu użytkownika.
- Podłączyć wtyczkę kompresora do gniazda elektrycznego urządzenia sterującego.
- Podłączyć przewód zasilający urządzenia sterującego do sieci elektrycznej.
- Uruchomić tryb pracy testowej dla kompresora.
- Po zakończeniu testu urządzenie jest gotowe do pracy.

Producent zastrzega sobie możliwość zmian technicznych.

ROTH Polska Sp. z o.o., ul. Batorego 118 A, 65-735 Zielona Góra, tel/fax (0-68) 320-20-72, 324-40-82, http: // www.roth-polska.com